## 電子期刊線上閱覽全文操作方式

- 點選 翻發機 進入電子資源杳詢系統。
- 二、 輸入醫院網路郵局帳號/密碼登入

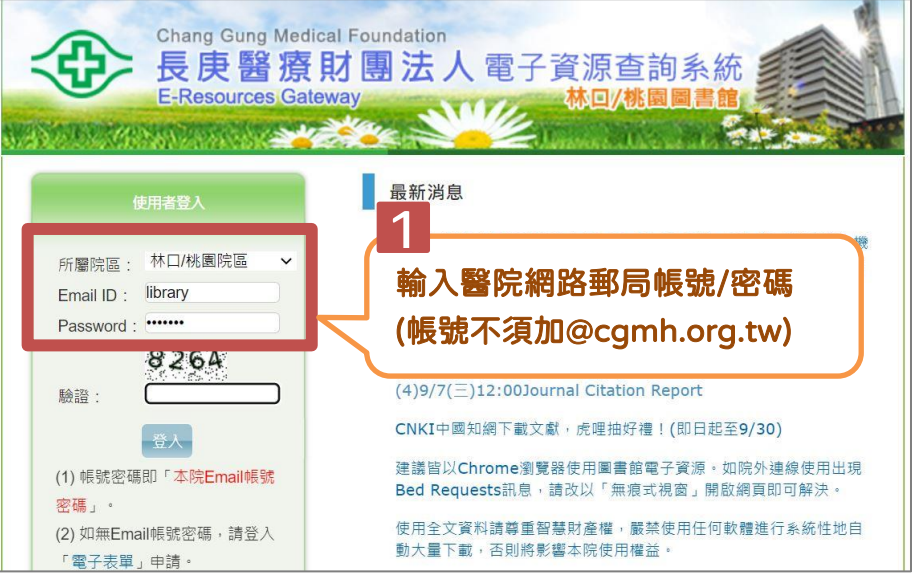

三、 點選刊名後便可看見期刊帳密 (院外連線需要重新輸入來查找期刊), 再點 選 GO 圖示便可進入期刊網站。

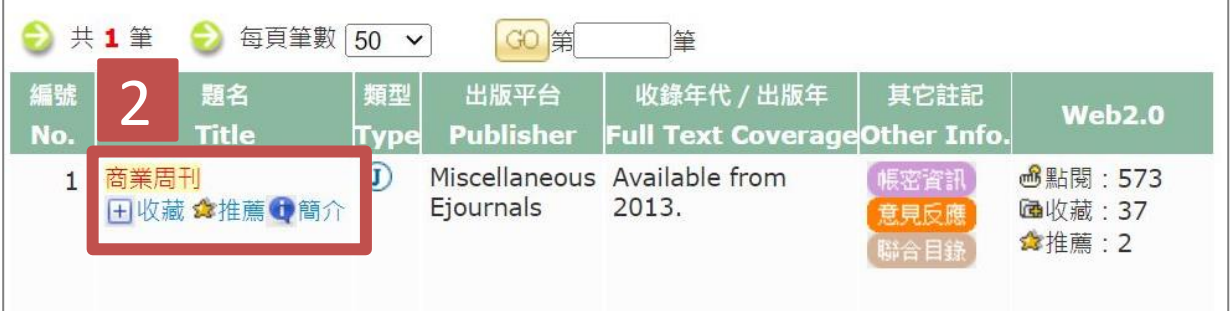

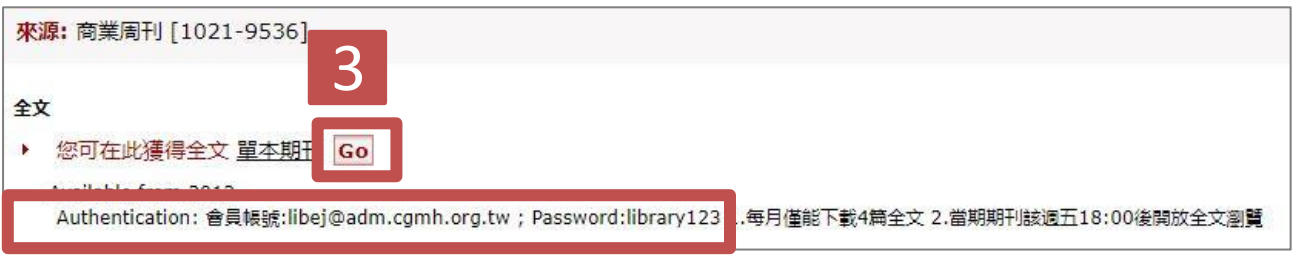

請記住帳號密碼以便後續登入使用